## Keychron Q2 klavye kısayolları

## Genel

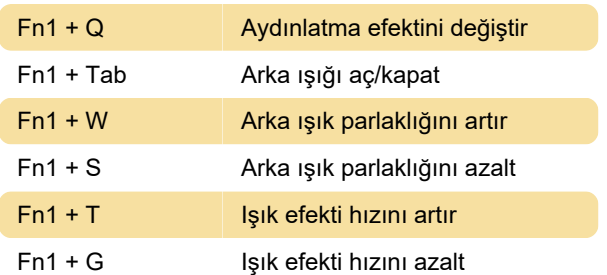

## Tuş düzenleri

Katman 0: Bu katman, klavyenizin sistem geçişi Mac'teyken etkinleştirilecektir.

Katman 1: Bu katman, klavyenizin sistem geçişi Windows'tayken etkinleştirilecektir.

Katman 2: Bu katman, klavyenizin sistem geçişi Mac iken ve fn1/MO(2) tuşuna bastığınızda etkinleştirilecektir.

Katman 3: Bu katman, klavyenizin sistem geçişi Windows iken ve fn1/MO(3) tuşuna bastığınızda etkinleştirilecektir.

Katman 4: Bu katman, fn2/MO(4) tuşuna bastığınızda etkinleştirilecektir.

## Fabrika ayarları

 $Fn1 + J + Z$  (4 saniye boyunca basıldığında) Fabrika ayarlarına sıfırla

Sorun yaşıyorsanız ve fabrika ayarlarına sıfırlama işlemi sorunu çözmezse, firmware'i yeniden yüklemeyi deneyebilirsiniz. Adım adım kılavuz, Keychron web sitesinde bulunabilir.

Kaynak: Keychron Q2 kılavuzu

Son değişiklik: 17.07.2022 16:11:19

Daha fazla bilgi için: [defkey.com/tr/keychron-q2](https://defkey.com/tr/keychron-q2-klavye-kisayollari) [klavye-kisayollari](https://defkey.com/tr/keychron-q2-klavye-kisayollari)

[Bu PDF'yi özelleştir...](https://defkey.com/tr/keychron-q2-klavye-kisayollari?pdfOptions=true)